# **FAUCET AT SANDIA NATIONAL LABORATORIES**

Timothy Toole

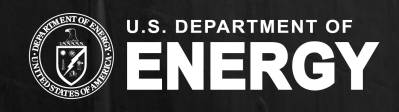

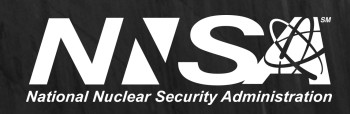

Sandia National Laboratories is a multimission laboratory managed and operated by National Technology & Engineering Solutions of Sandia, LLC, a wholly owned subsidiary of Honeywell International Inc., for the U.S. Department of Energy's National Nuclear Security Administration under contract DE-NA0003525. SAND No. SAND2019-12281 C.

**Sandia National Laboratories** 

## **ABOUT SANDIA NATIONAL LABORATORIES 2**

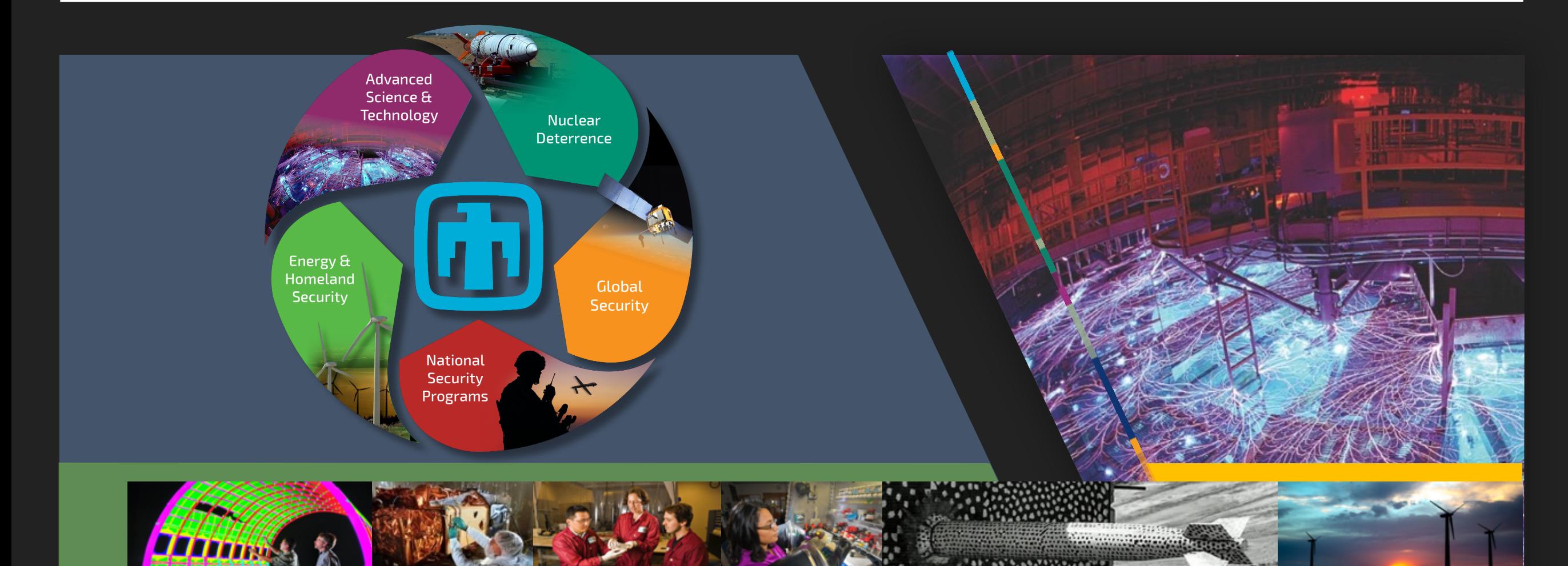

## SANDIA IS A FEDERALLY FUNDED RESEARCH AND DEVELOPMENT CENTER

Main sites Albuquerque, New Mexico Livermore, California

#### **OENERGY NYSA**

Administration under contract DE-NA0003525.

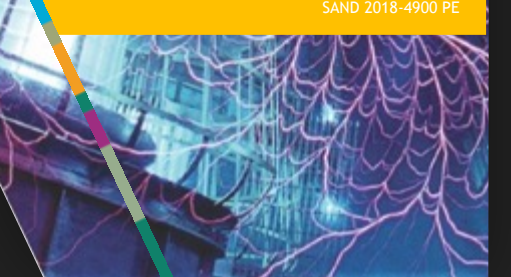

**Sandia National Laboratories** 

## **WHO WE REPRESENT AT SANDIA**

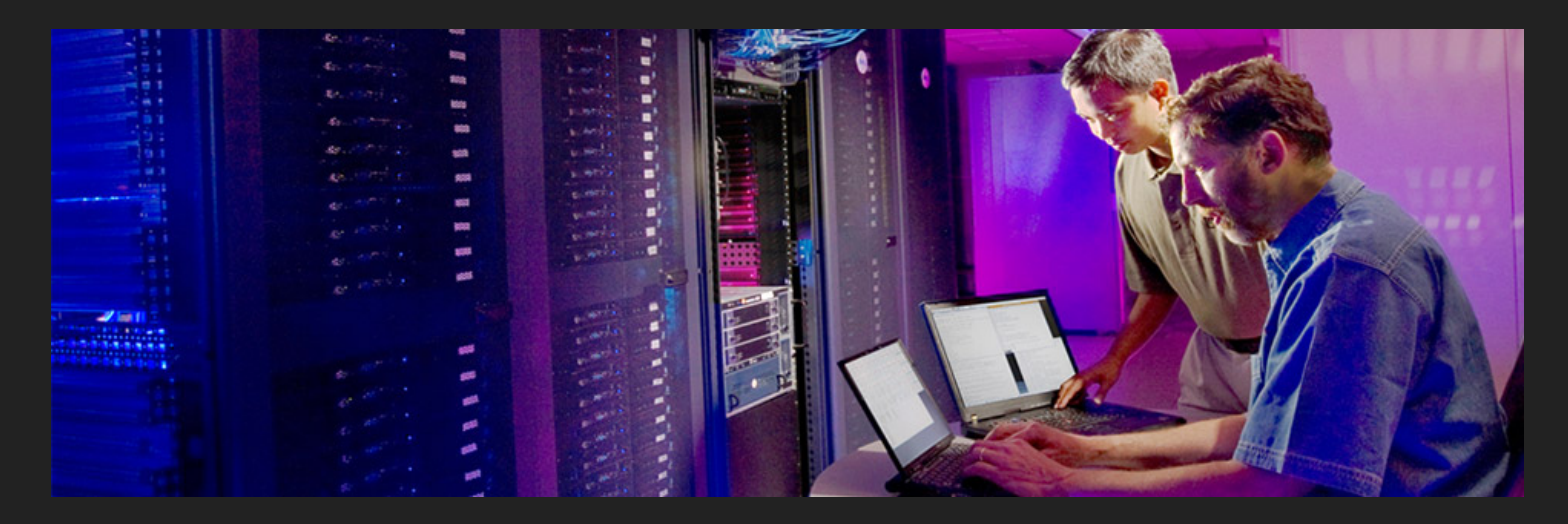

- ▸ Multiple groups at Sandia conducting research & development in computing, information science and cybersecurity
	- ▸ Ensures security of critical military, government, and commercial networks using trusted systems to detect anomalies and intrusions
- ▸ Representing a team that focuses on system architectures, computer networks and analysis
	- ▸ Not necessarily working on fundamental science, but involved in developing and integrating new or novel techniques
	- ▸ Share and advise other groups and teams that benefit from the techniques
- ▸ Experience with networking, virtualization, computer systems & science
- ▸ Cloud (orchestration) environments are complex
	- ▸ Require multiple isolated physical & logical networks
	- ▶ Applies to Openstack, VMware, Kubernetes, etc.
- ▸ Desire to build and deploy multiple, isolated cloud environments

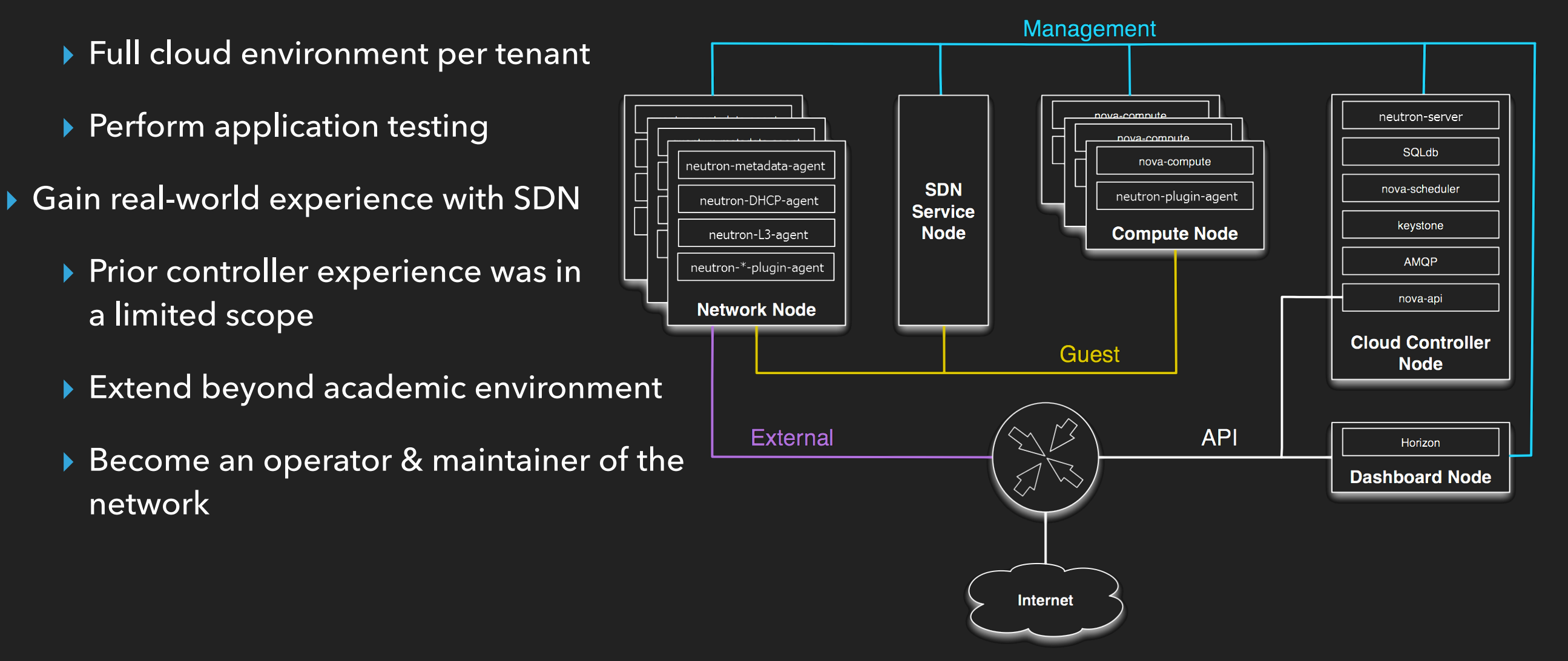

## ▸ **PRODUCTION** - Stability!

- ▸ Multi-vendor
- ▶ Statistics (Gauge)
- ▸ Analytics (Poseidon)
- ▸ [https://github.com/wandsdn/sc18](https://github.com/wandsdn/sc18-faucet-configs) [faucet-configs](https://github.com/wandsdn/sc18-faucet-configs)

# **MAJOR** Kudos to the SC18 team!

▸ Use this design as a foundation for our use

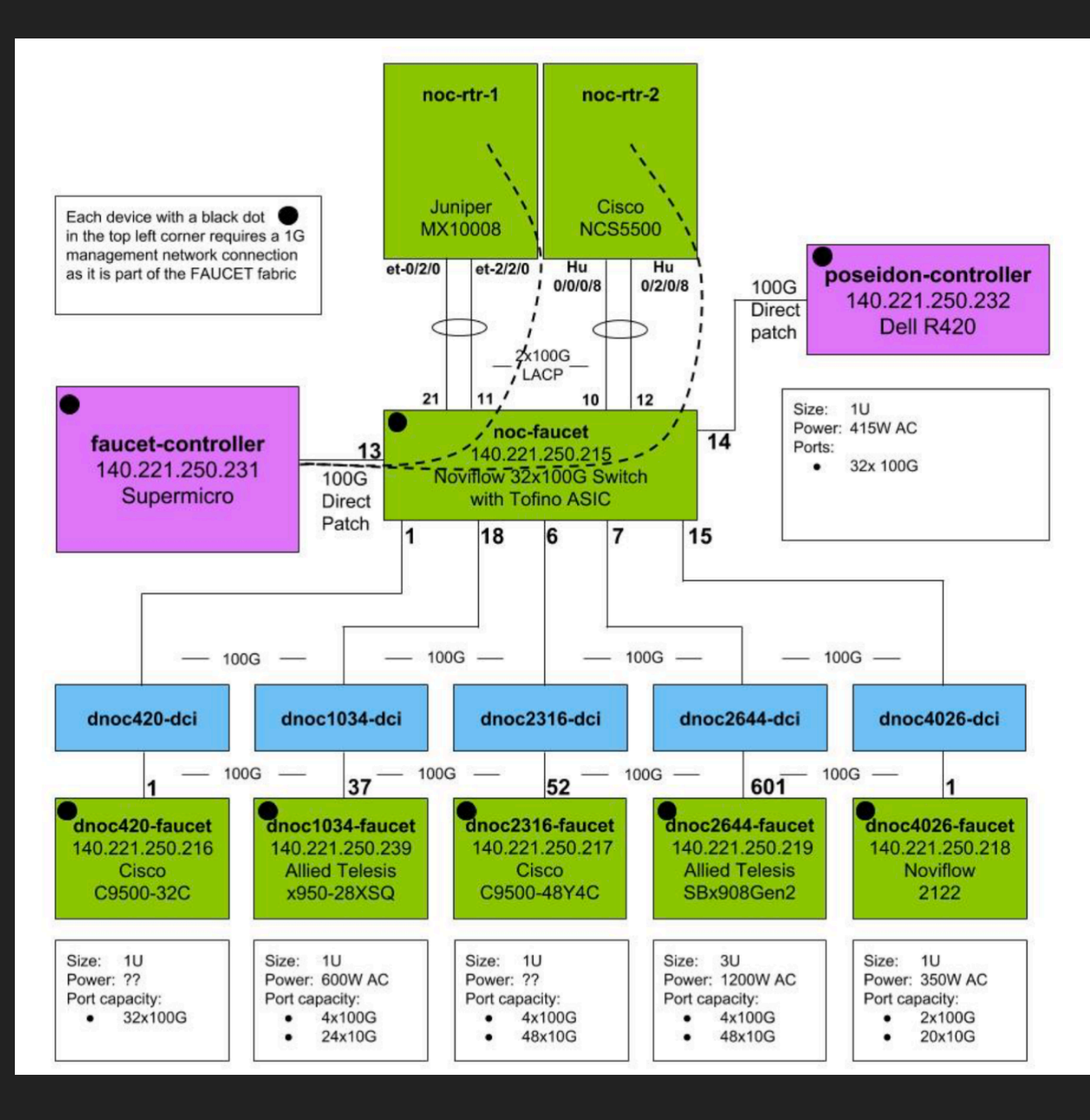

- ▸ Solicited price quotes from Allied Telesis, Cisco, NoviFlow, HPE-Aruba
	- ▸ Used model numbers from SC18 diagram and Faucet documentation
	- ▶ Several phone conversations with vendor reps
- ▸ Cleaned out all of our [legacy] Arista switches (sad day)
- ▸ **Switching hardware list:** 
	- ▸ EdgeCore Wedge 100BF-32X (Tofino) with NoviWare NOS

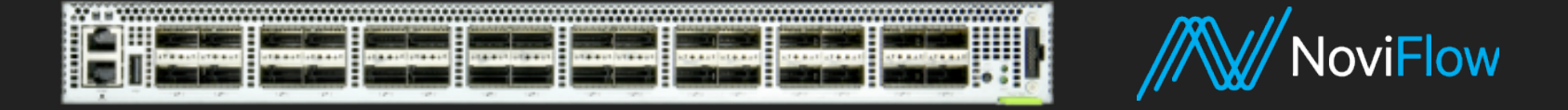

▸ Allied Telesis x950

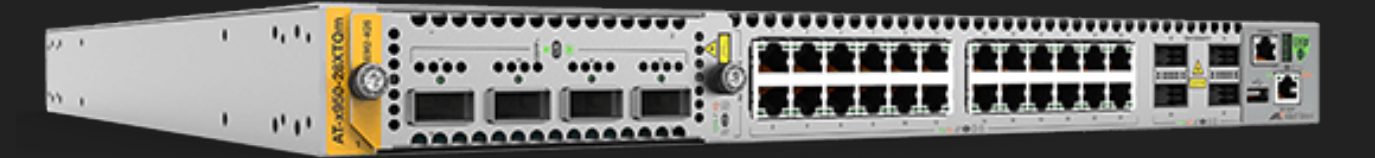

▸ Many HPE-Aruba 2930F switches for 1G Copper connections

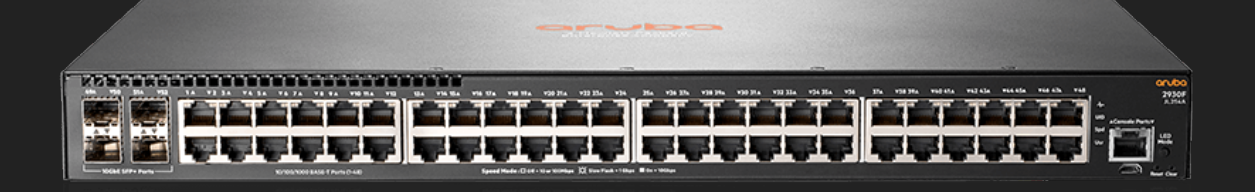

High bandwidth

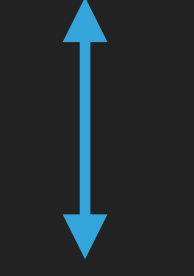

High bandwidth

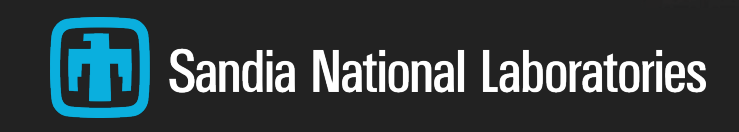

- ▸ Desire to build out multiple, isolated cloud environments without physically re-wiring or managing a switch CLI
	- ▸ Automate testing & deployment process as much as possible Python + bash
	- ▸ Full cloud environment per tenant

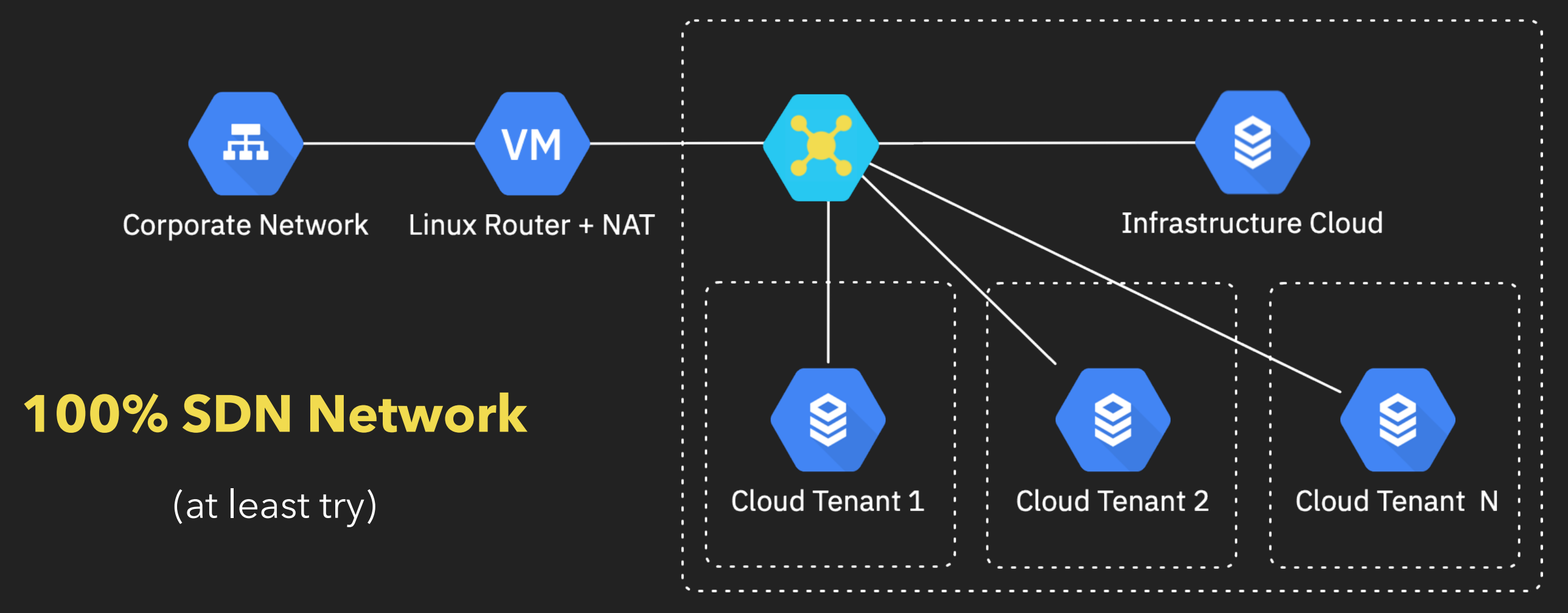

# **LAYER 1 - CONNECT ALL THE THINGS**

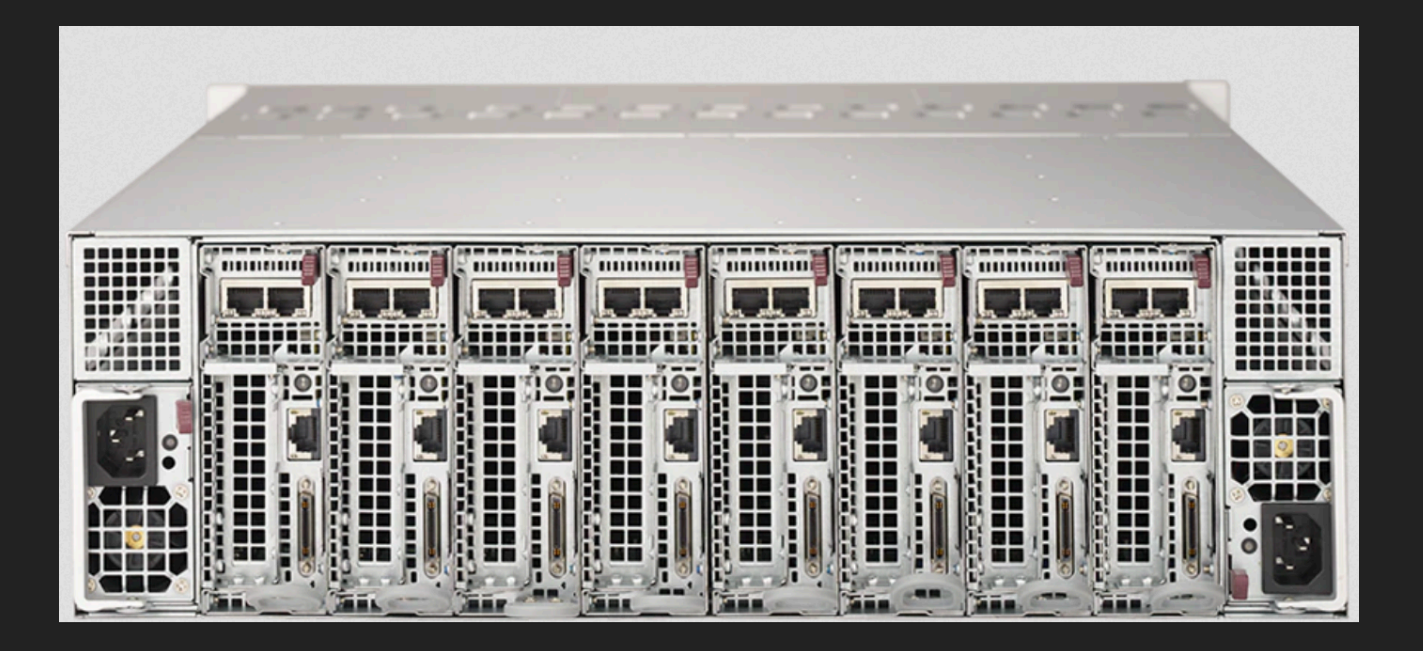

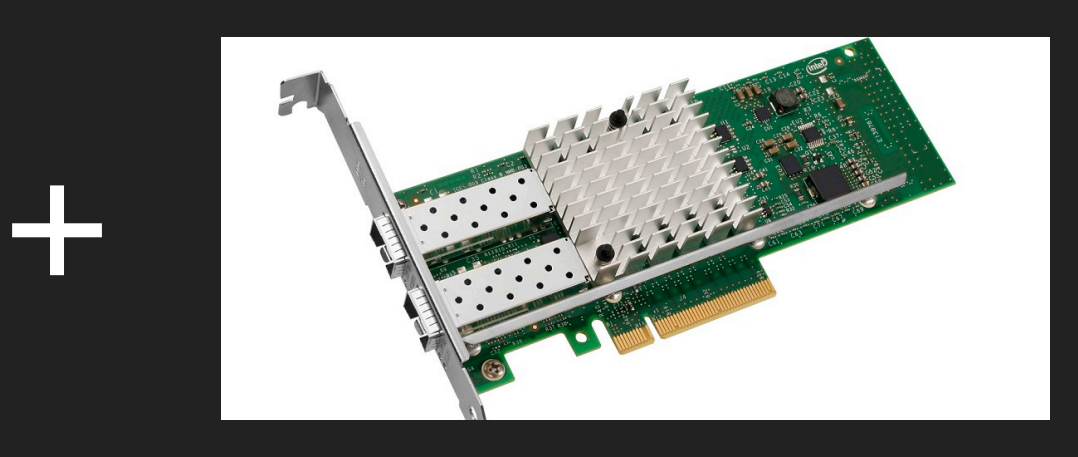

- ▶ 5 Physical interfaces to connect per compute node
	- ▸ IPMI (low bandwidth)
	- ▸ Two 10Gb/s interfaces (high bandwidth)
	- ▸ Two 1Gb/s interfaces (low bandwidth)
- ▸ **Keep good notes:** physical host interface <-> switchport mappings

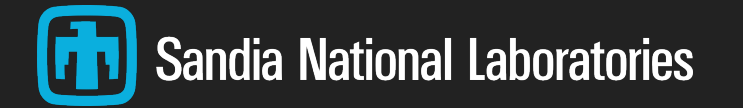

# **LAYER 2 - START SIMPLY**

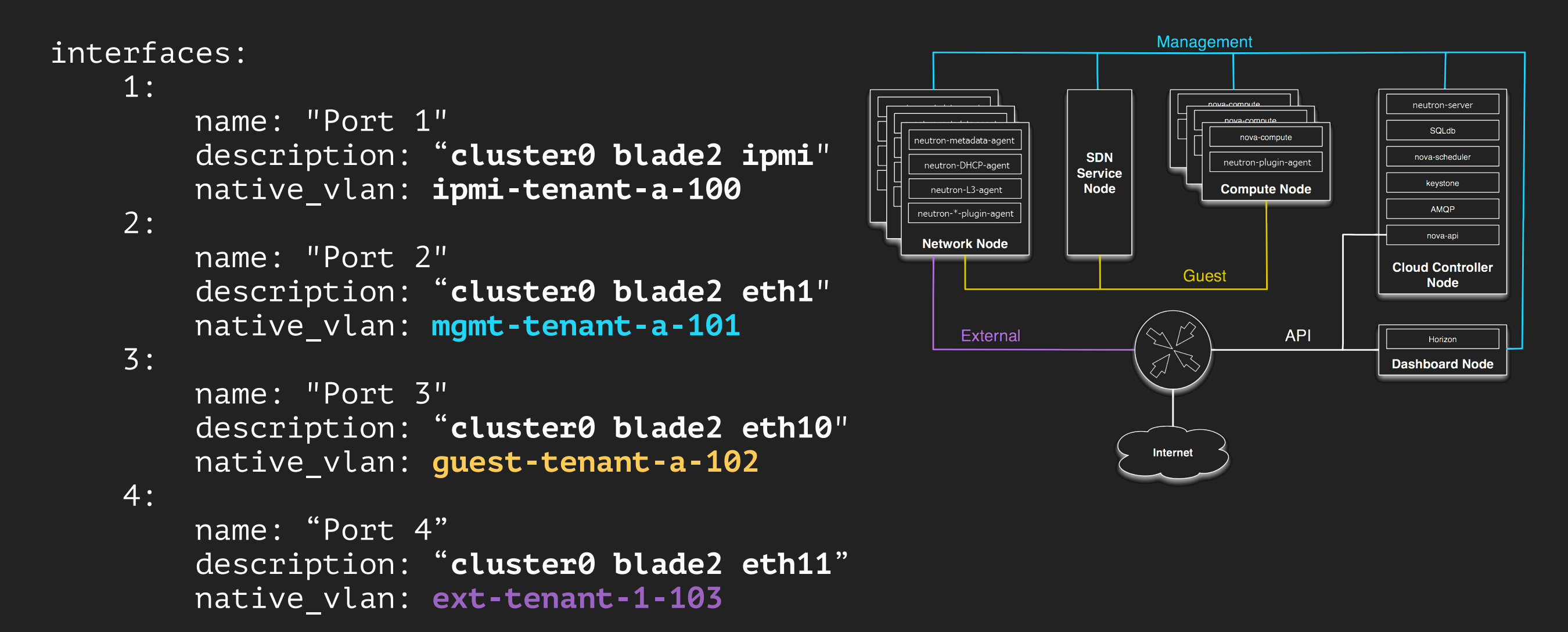

Routing is handled externally to Faucet:

‣ Static route(s) pushed to a Linux-based "routing VM (+ NAT)"

### Incredibly easy to automate:

‣ Ansible (FAUCET config generation), Python (pushing L3 routes to Linux VM), Cobbler (OS deployment)

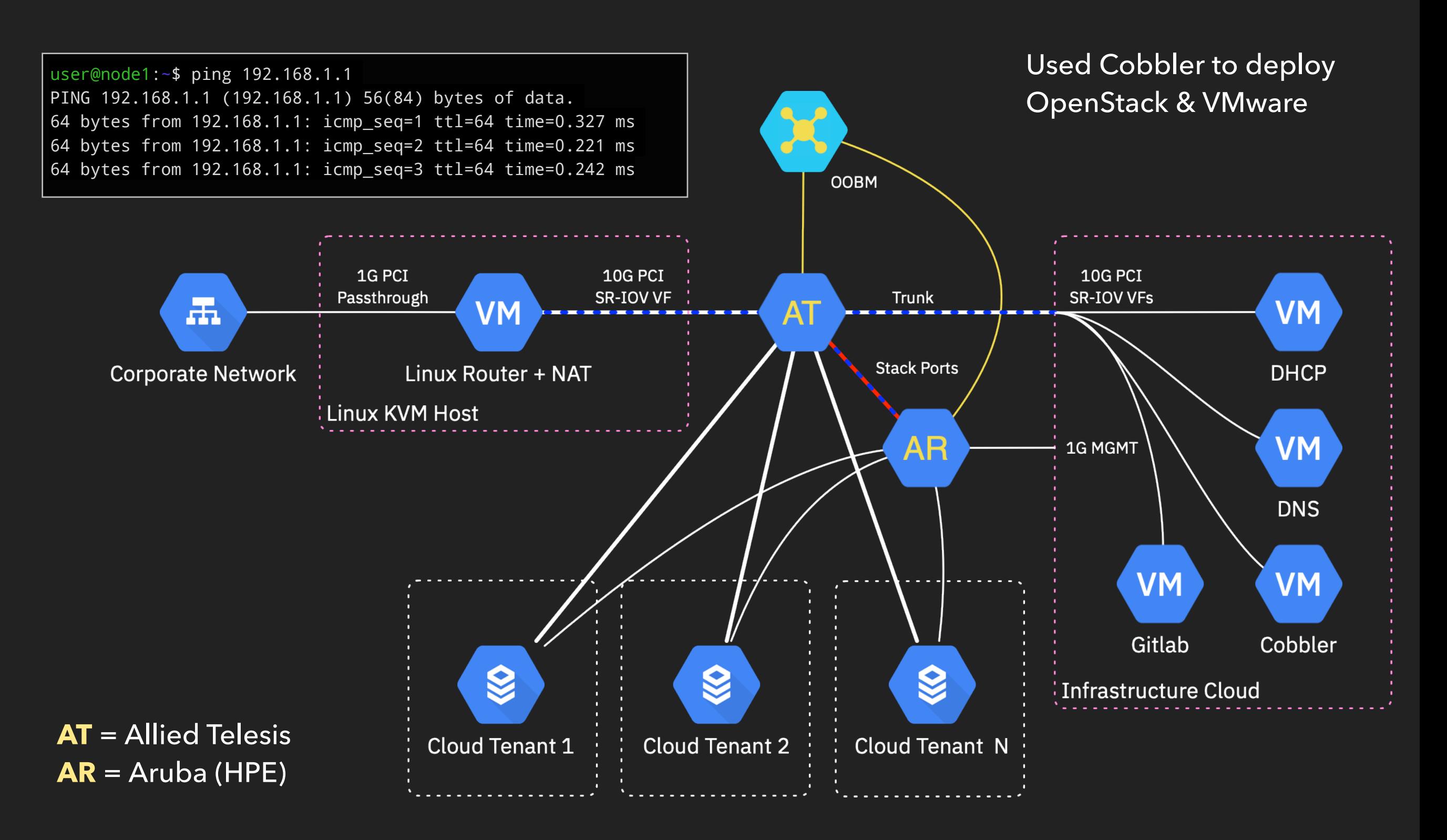

**Sandia National Laboratories** 

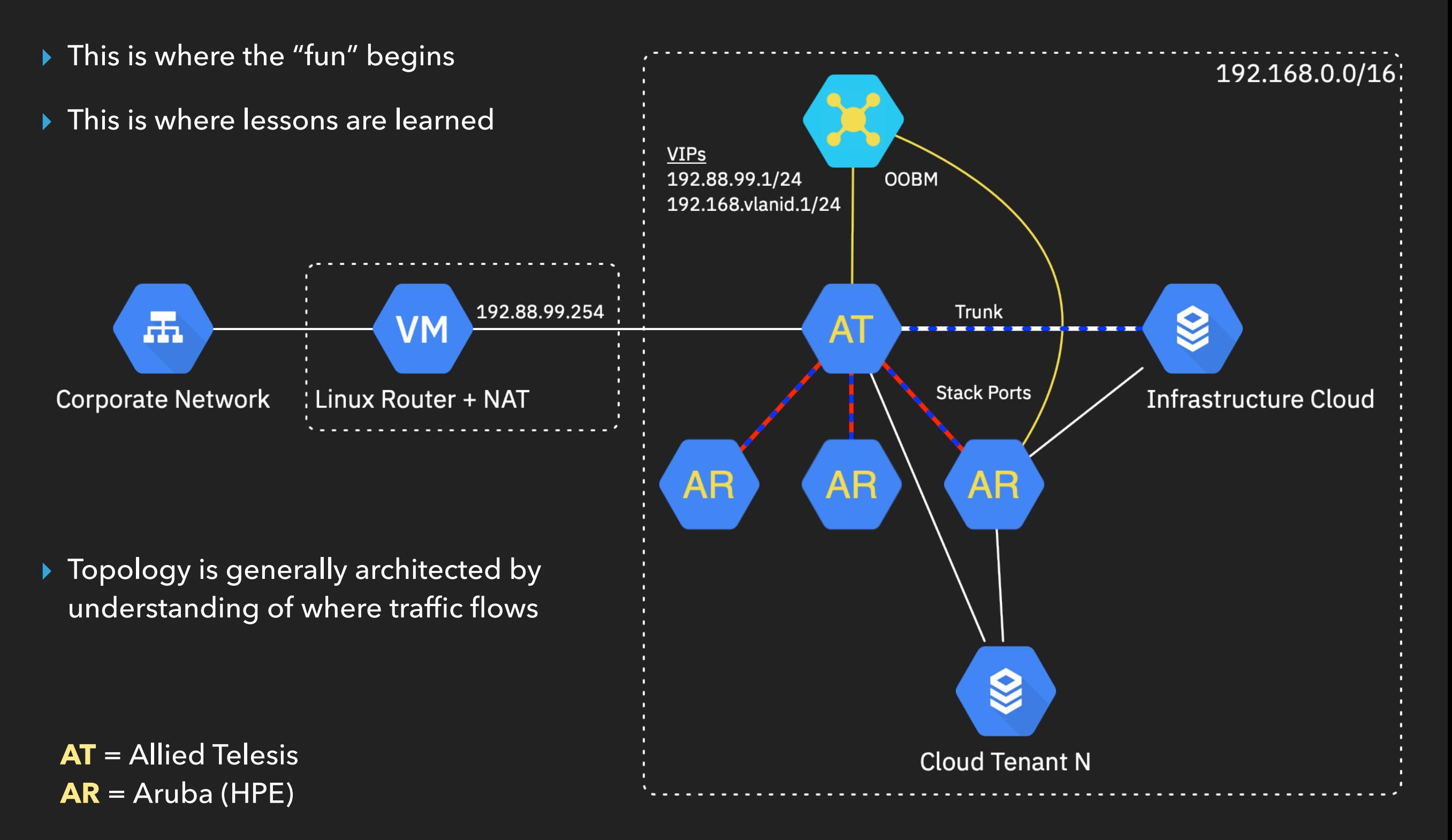

\* 192.88.99.0/24 - IANA Reserved: Deprecated (6to4 Relay Anycast)

**11**

## ▸ Use the Faucet tutorial method, but for testing configs: **Open vSwitch** and **Network Namespaces**

## ▸ **./make\_network.sh** - *based solely on how the human wired up the switches*

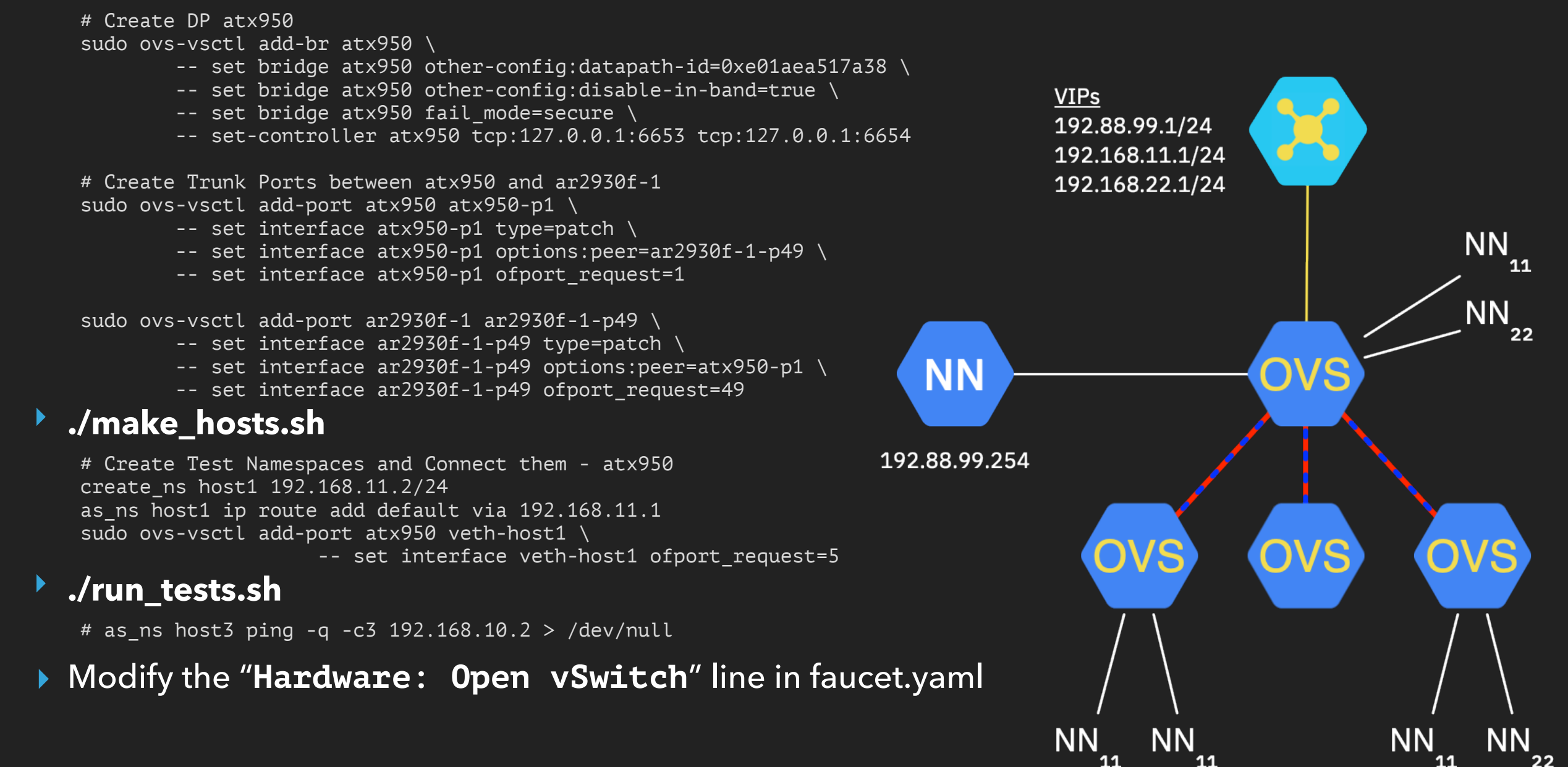

faucet.valve ERROR DPID 282562769570368 (0x100fd4581ca40) ar2930f-2 OFError type: OFPET\_TABLE\_FEATURES\_FAILED code: **OFPTFFC\_EPERM**

version=0x4,msg\_type=0x1,msg\_len=0x4c,xid=0x3f6fcf42,OFPErrorMsg(code=5,data=bytearray(b'\x04\x12\x04\x18? o\xcfB\x00\x0c\x00\x00\x00\x00\x00\x00\x00x\x00\x00\x00\x00\x00\x00port\_acl\x00\x00\x00\x00\x00\x00\x00\x00\x00\x 00\x00\x00\x00\x00\x00\x00\x00\x00\x00\x00\x00\x00\x00\x00\x00\x00\x00\x00\x00\x00\x00\x00'),type=13)Frame 653: 142 bytes on wire (1136 bits), 142 bytes captured (1136 bits)

Ethernet II, Src: ec:eb:b8:33:05:c0, Dst: 0c:c4:7a:54:a5:65 Internet Protocol Version 4, Src: 192.168.1.13, Dst: 192.168.1.60 Transmission Control Protocol, Src Port: 61578, Dst Port: 6653, Seq: 987130365, Ack: 1243404425, Len: 76 OpenFlow 1.3 Version: 1.3 (0x04) Type: OFPT\_ERROR (1) Length: 76 Transaction ID: 3080866189 Type: **OFPET\_TABLE\_FEATURES\_FAILED** (13) Code: **OFPTFFC\_EPERM** (5) Body: 04120428b7a2498d000c0000000000000088000000000000... Version: 1.3 (0x04) Type: OFPT\_MULTIPART\_REQUEST (18) Length: 1064 Transaction ID: 3080866189 Type: **OFPMP\_TABLE\_FEATURES** (12) Flags: 0x0000 Pad: 00000000 Table features [Malformed Packet: openflow\_v4] [Expert Info (Error/Malformed): Malformed Packet (Exception occurred)] [Malformed Packet (Exception occurred)] [Severity level: Error] [Group: Malformed]

Sep 23 13:14:34 192.168.1.12 OPFL: OPFL eOFNetTask:{ "error\_code":"**OFPTFFC\_EPERM","error\_reason":"There is no space available in the H/W to accomodate the new pipeline**","process\_time":"0.166 ms","pipeline":[{"table\_id":0,"name":"**port\_acl**"," Sep 23 13:14:34 192.168.1.12 OPFL: OPFL eOFNetTask:config":"0x3","**max\_entries**":**32**,"metadata\_match":"0x0","metadata\_write":"0x0","match": ["in\_port"],"wildcards":["in\_port"],"next\_tables":["1","5","6","7"],"instructions":["goto\_table","apply\_ Sep 23 13:14:34 192.168.1.12 OPFL: OPFL eOFNetTask:actions"],"apply\_actions":["output","pop\_vlan","group"]},{"table\_id": 1,"name":"**vlan**","config":"0x3","**max\_entries**":**288**,"metadata\_match":"0x0","metadata\_write":"0x0","match":["in\_port","vlan\_ Sep 23 13:14:34 192.168.1.12 OPFL: OPFL eOFNetTask:vid","eth\_type","eth\_dst/has\_mask"],"wildcards": ["in\_port","vlan\_vid","eth\_type","eth\_dst"],"next\_tables":["2"],"instructions":["goto\_table","apply\_actions"],"apply\_setfield":["vlan\_vid"]," Sep 23 13:14:34 192.168.1.12 OPFL: OPFL eOFNetTask:apply\_actions":["output","set\_field","pop\_vlan","push\_vlan","group"]},{"table\_id": 2,"name":"**eth\_src**","config":"0x3","**max\_entries**":**800**,"metadata\_match":"0x0","metadata\_write":"0x0","match":[ Sep 23 13:14:34 192.168.1.12 OPFL: OPFL eOFNetTask:"vlan\_vid","in\_port","eth\_src","eth\_type","eth\_dst/has\_mask"],"wildcards": ["vlan\_vid","in\_port","eth\_src","eth\_type","eth\_dst"],"next\_tables":["3","4","5","6","7"],"instructions":["goto\_tab Sep 23 13:14:34 192.168.1.12 OPFL: OPFL eOFNetTask:le","apply\_actions"],"apply\_setfield":["vlan\_vid","eth\_dst"],"apply\_actions": ["output","set\_field","pop\_vlan","push\_vlan","group"],"next\_tables\_miss":["6"],"instructions\_miss":["goto\_table" Sep 23 13:14:34 192.168.1.12 OPFL: OPFL eOFNetTask:]},{"table\_id":3,"name":"**ipv4\_fib**","config":"0x3","**max\_entries**": **608**,"metadata\_match":"0x0","metadata\_write":"0x0","match":["vlan\_vid","eth\_type","ipv4\_dst/has\_mask"],"wildcards":["vlan\_vid" Sep 23 13:14:34 192.168.1.12 OPFL: OPFL eOFNetTask:,"eth\_type","ipv4\_dst"],"next\_tables":["5","6","7"],"instructions": ["goto\_table","apply\_actions"],"apply\_setfield":["eth\_dst","eth\_src","vlan\_vid"],"apply\_actions":["output","set\_field","po Sep 23 13:14:34 192.168.1.12 OPFL: OPFL eOFNetTask:p\_vlan","push\_vlan","group"]},{"table\_id":4,"name":"**ipv6\_fib**","config":"0x3","**max\_entries**": **608**,"metadata\_match":"0x0","metadata\_write":"0x0","match":["ipv6\_dst/has\_mask","vlan\_vid","eth\_typ Sep 23 13:14:34 192.168.1.12 OPFL: OPFL eOFNetTask:e"],"wildcards":["ipv6\_dst","vlan\_vid","eth\_type"],"next\_tables": ["5","6","7"],"instructions":["goto\_table","apply\_actions"],"apply\_setfield":["eth\_dst","eth\_src","vlan\_vid"],"apply\_actions Sep 23 13:14:34 192.168.1.12 OPFL: OPFL eOFNetTask:":["output","set\_field","pop\_vlan","push\_vlan","group"]},{"table\_id": 5,"name":"**vip**","config":"0x3","**max\_entries**":**64**,"metadata\_match":"0x0","metadata\_write":"0x0","match":["ip\_proto","icmpv6 Sep 23 13:14:34 192.168.1.12 OPFL: OPFL eOFNetTask:\_type","arp\_tpa","eth\_dst","eth\_type"],"wildcards": ["ip\_proto","icmpv6\_type","arp\_tpa","eth\_dst","eth\_type"],"next\_tables":["6","7"],"instructions":["goto\_table","apply\_actions"],"apply\_act Sep 23 13:14:34 192.168.1.12 OPFL: OPFL eOFNetTask:ions":["output","pop\_vlan","group"]},{"table\_id": 6,"name":"**eth\_dst**","config":"0x3","**max\_entries**":**800**,"metadata\_match":"0x0","metadata\_write":"0x0","match":["vlan\_vid","eth\_dst"],"instructio Sep 23 13:14:34 192.168.1.12 OPFL: OPFL eOFNetTask:ns":["apply\_actions"],"apply\_actions":["output","pop\_vlan","group"],"next\_tables\_miss": ["7"],"instructions\_miss":["goto\_table"]},{"table\_id":7,"name":"**flood**","config":"0x3","**max\_entries**":**96** Sep 23 13:14:34 192.168.1.12 OPFL: OPFL eOFNetTask:,"metadata\_match":"0x0","metadata\_write":"0x0","match":["in\_port","vlan\_vid","eth\_dst/ has\_mask"],"wildcards":["in\_port","vlan\_vid","eth\_dst"],"instructions":["apply\_actions"],"apply\_actions

### **Lessons:**

- ‣ Read the documentation. Understand it.
- ‣ Setup a syslog server to capture OF messages and errors from switches

**Sandia National Laboratories** 

#### ar2930f-2# **show openflow instance aggregate flow-table**

OpenFlow Instance Flow Table Information

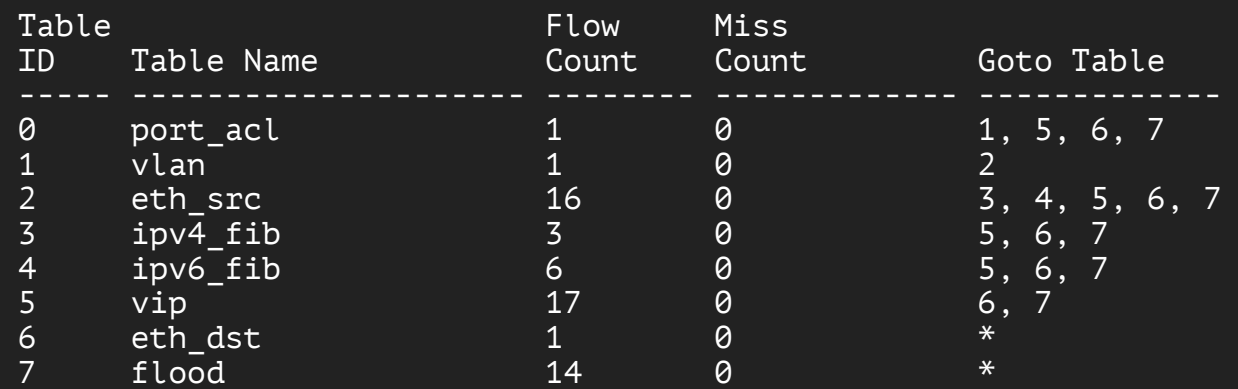

## ‣ TFM = **Table Features Message**

## **OpenFlow Specification 1.3**

7.3.5.5 Table Features

The OFPMP\_TABLE\_FEATURES multipart type allows a controller to both query for the capabilities of existing tables, and to optionally ask the switch to reconfigure its tables to match a supplied configuration.

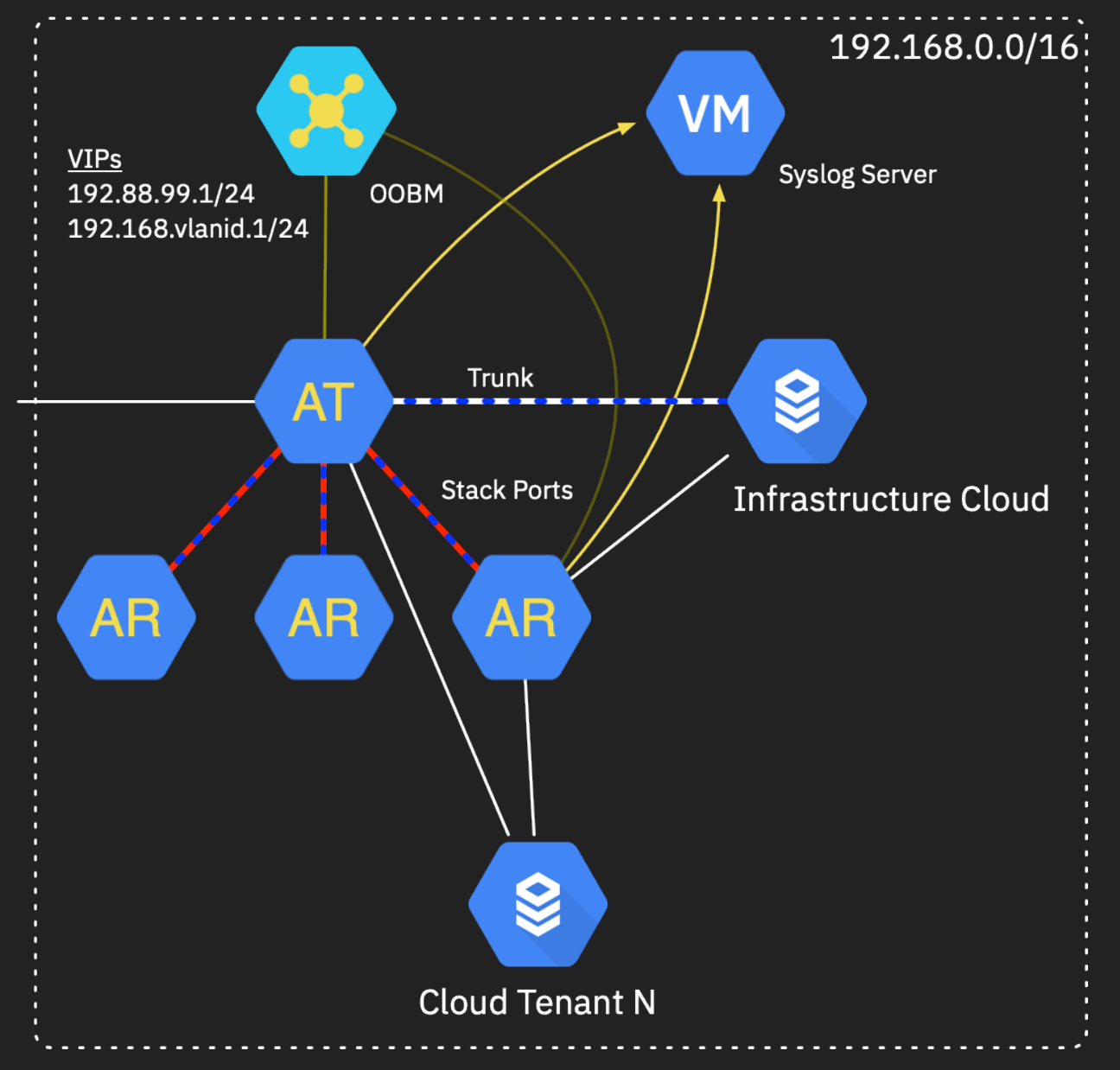

## **Faucet vlans.yaml:**

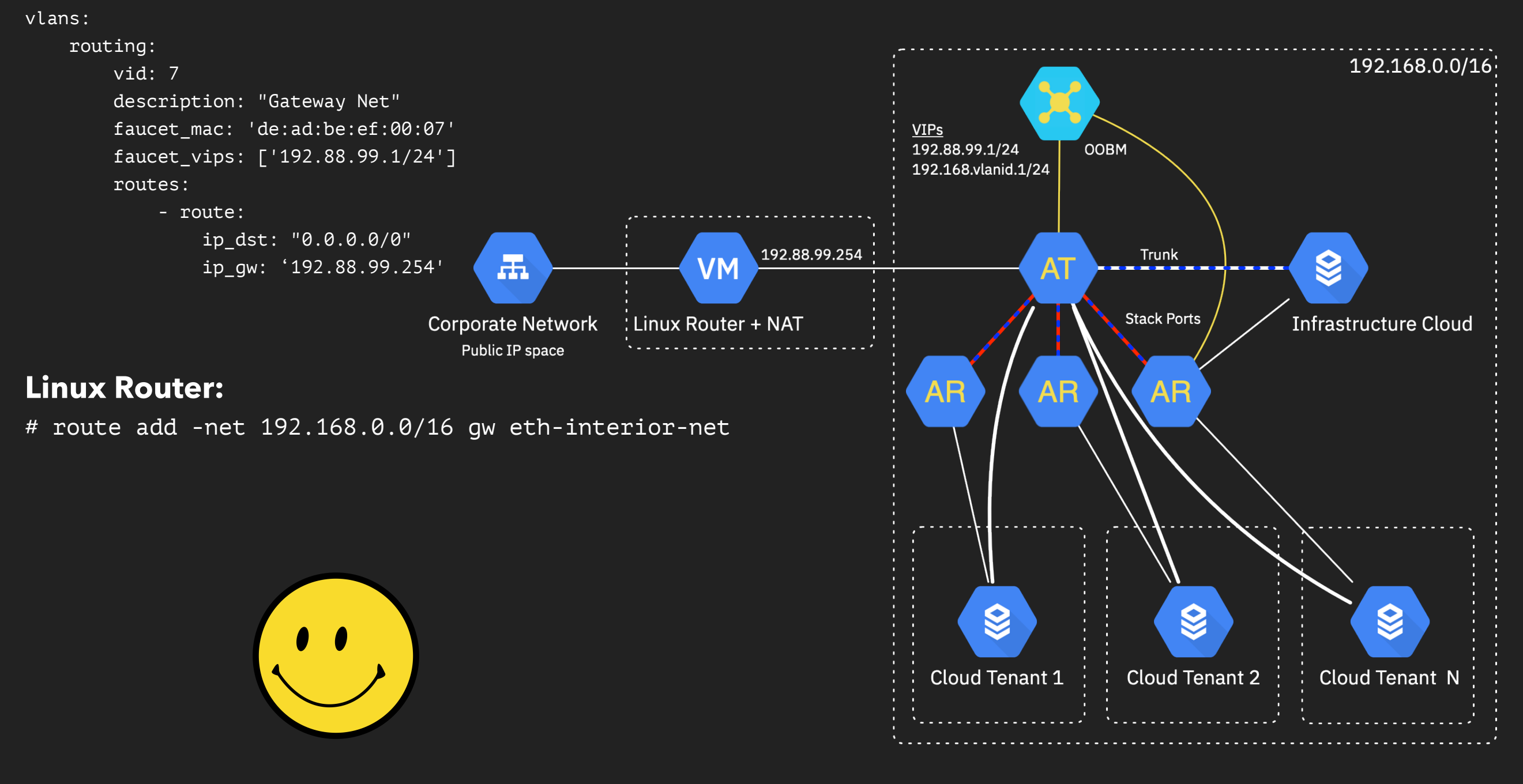

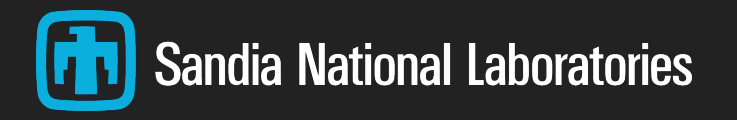

## **LESSONS LEARNED (1 OF 3)**

- ▸ Getting up and running with Faucet is super easy follow the tutorial
	- ▸ Anther required reading: <http://docs.openvswitch.org/en/latest/tutorials/faucet/>
- ▶ Open vSwitch is awesome!
	- ▸ 90%+ of design + testing can be done with software
- ▸ Allied Telesis hardware has been rock solid
- ▸ **Start small, grow slowly** 
	- ▸ *Follow the packet!*
	- ▶ Try out every feature available

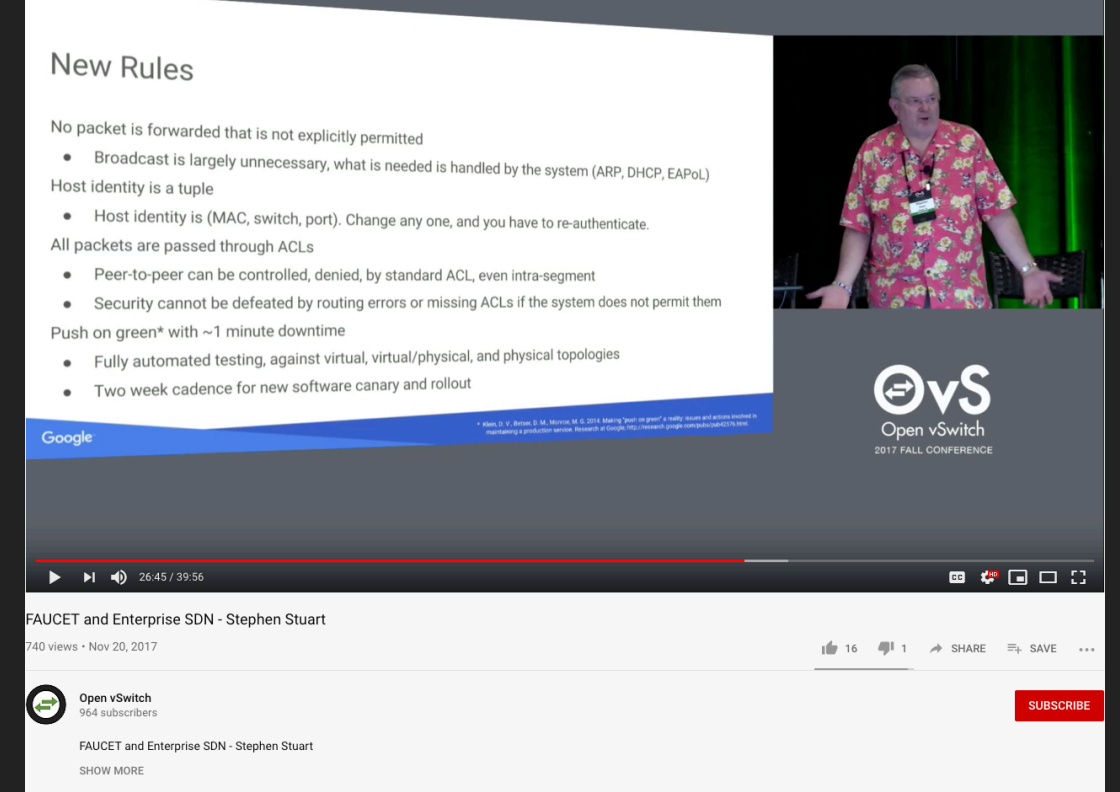

- ▸ Keep an open mind. Many traditional networking concepts apply, many don't <https://www.youtube.com/watch?v=BDje6HGBwso> Go to 23:10 mark
- ▸ Don't run your controller off a switch it's controlling (so much for a 100% OF controlled network)

¯\\_(ツ)\_/¯

## **LESSONS LEARNED (2 OF 3)**

- ▸ Highlights from the documentation
	- ▸ Faucet Design and Architecture **Faucet Openflow Switch Pipeline**
	- ▶ Vendor-Specific documentation (Allied Telesis, Aruba, etc.)
- ▶ OpenFlow 1.3.x Specification
- ▸ Diagrams need more
	- ▸ Began our own stash of configs and associated diagrams

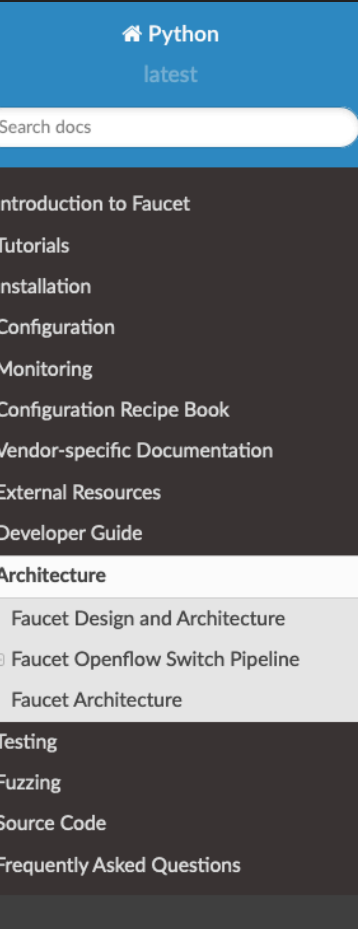

D

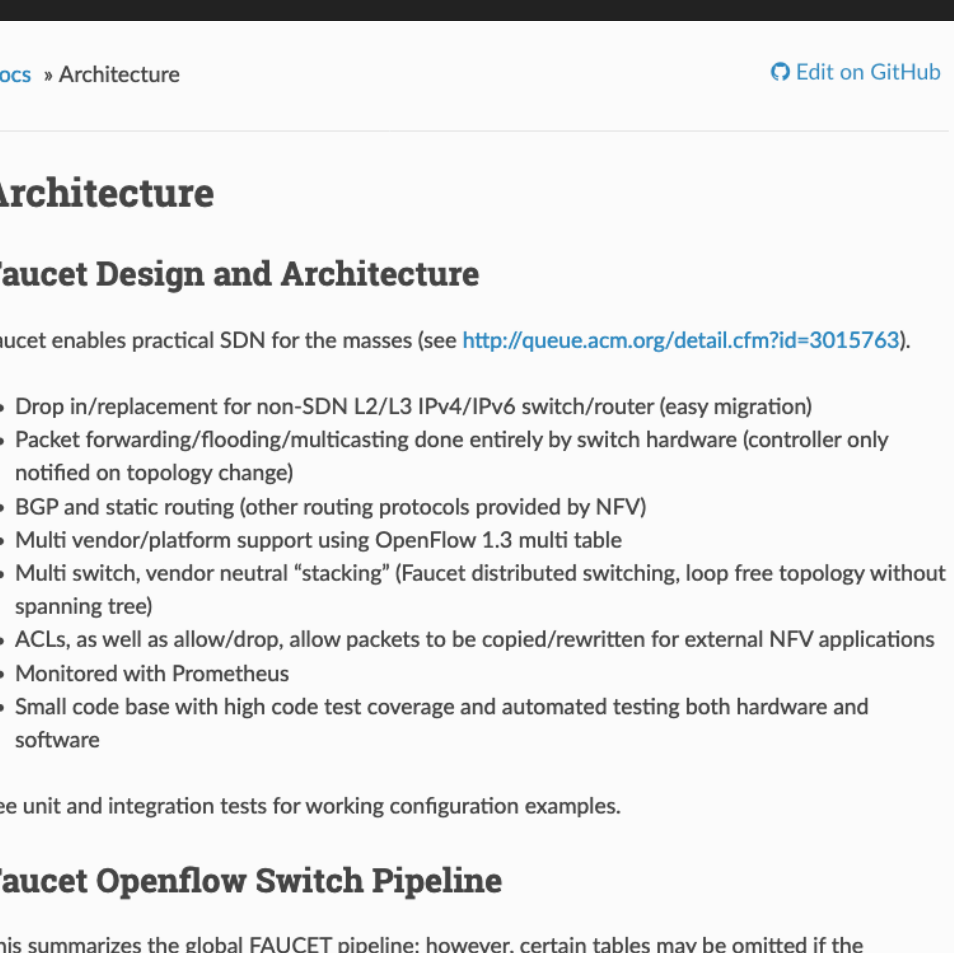

Th functionality is not required. For example, if routing is not configured, neither FIB table nor the VIP table will be provisioned.

Usually the OpenFlow table IDs will be allocated sequentially for the tables actually used, so tables should be referenced by their name rather than the table ID in this diagram.

See also canonical pipeline definitions in faucet\_pipeline.py.

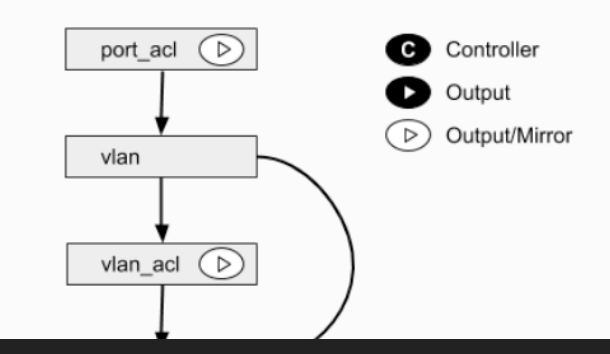

- ▸ **Collect logs** as much as you can
	- ▸ Save faucet.log files on your controller(s)
	- ▸ Collect PCAP on your OpenFlow channel (assumes non-TLS)
	- ▸ debug openflow on switches to a syslog server

## ▸ **Follow a software development mindset**

- ▸ Run tests against configs with OVS, **then with hardware**
- ▸ Script/automate as much as possible

## ▸ **Not all switching hardware is created equally**

▶ Brad quote from ONS2019: "I learned a lot more about vendor hardware architectures than I expected to."

- ▸ ~300 physical interfaces, 4 switches controlled via Faucet in a stacked, L3 routing architecture
- ▸ Network is quiet, efficient, reconfigurable. **Awesome!**
- ▸ Controller and switch management interfaces are [almost] completely out-of-band (~7 switch ports)
	- ▸ Had a few oddities when bridging legacy [dumb] switch into OF-controlled network
	- ▸ OOB controller network is Faucet routed, but heavily ACL'd desire for Gauge/Prometheus/ Grafana
- ▸ HW limitation errors fixed Aruba switches (thanks, Josh!) See '**port\_table\_scale\_factor**' feature
	- ▸ Built a second, smaller testbed for running new Faucet configs on Aruba hardware
- ▸ **Re-designing the architecture (again)** 
	- ▸ Integrating EdgeCore/NoviFlow switches into the network
	- ▸ Adding additional controllers: redundancy & segmentation (based upon availability needs)
- ▸ Writing our own Ryu app for collecting OF messages and querying switch features
- ▸ Want to spend more time with Poseidon

# **PATH FORWARD 21**

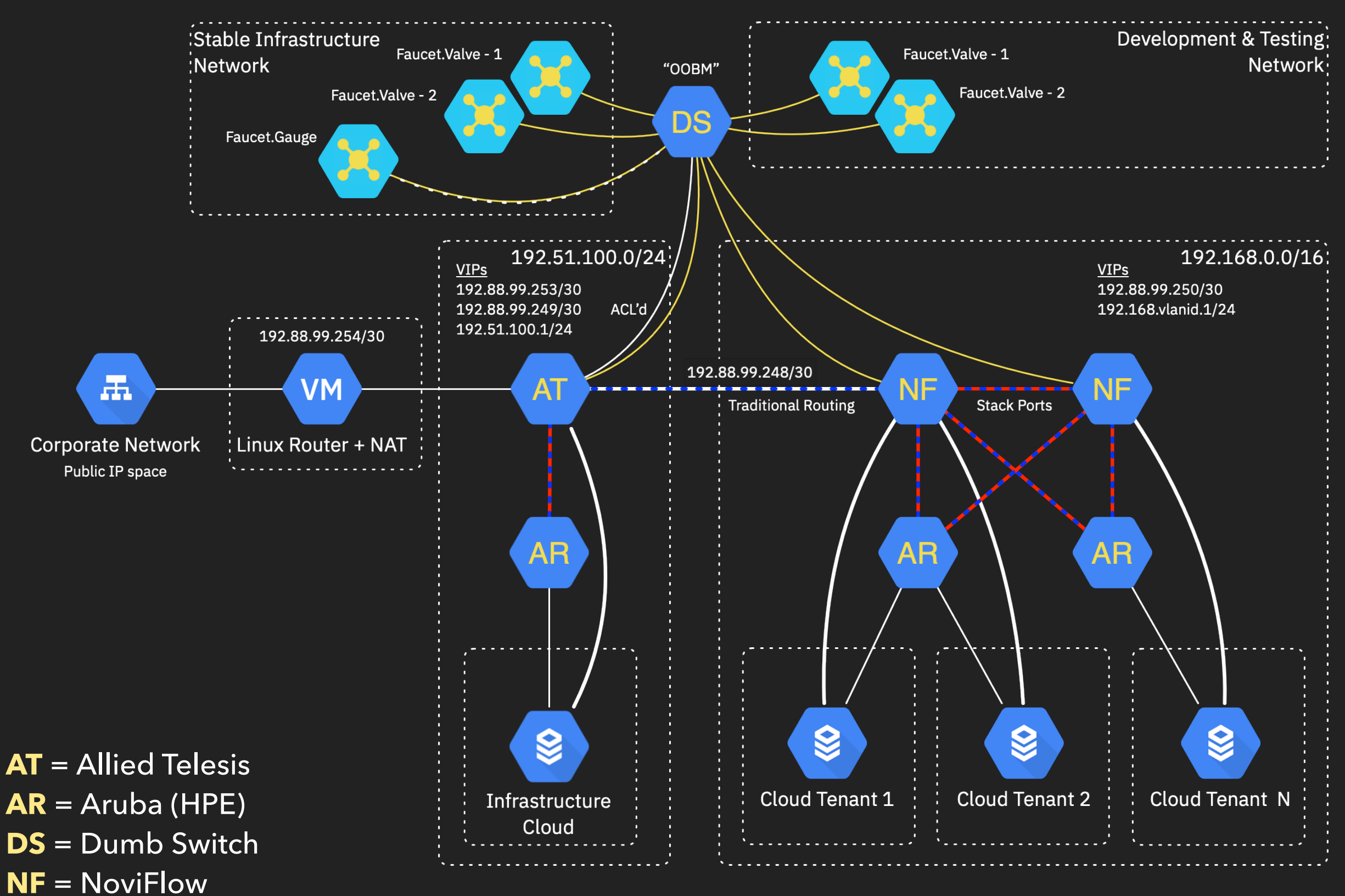

**Sandia National Laboratories** 

\* 192.51.100.0/24 - IANA Reserved: Documentation (TEST-NET-2)

# **BONUS! - RASPBERRY PI 4 SDN CLUSTER 22**

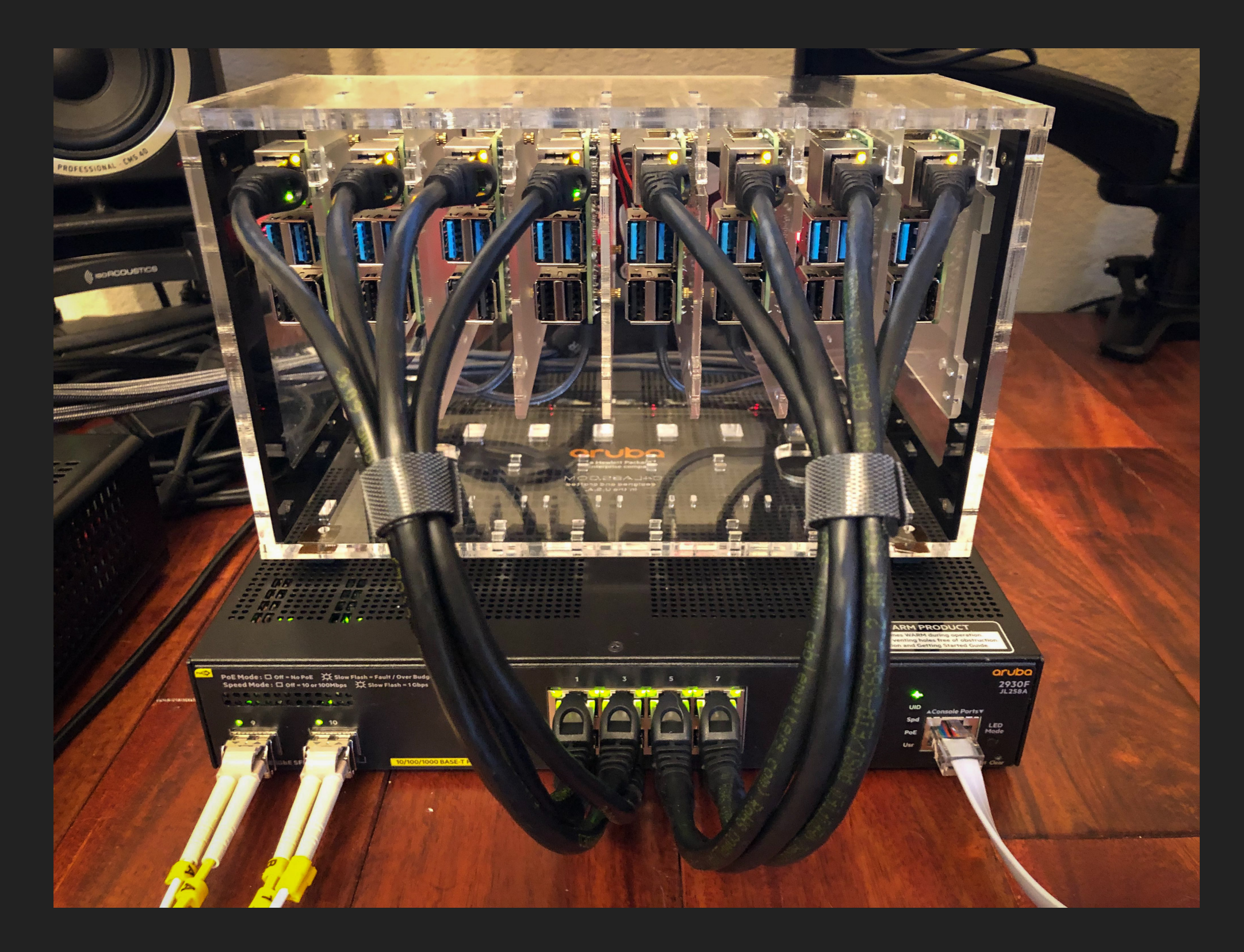

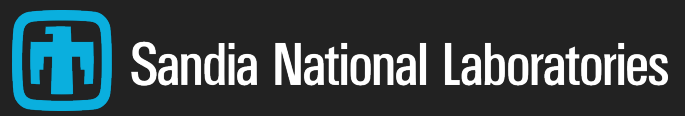

- ▸ Nick Buraglio
- ▶ Brad Cowie
- ▸ Josh Bailey
- ▶ mab68 don't know who you are, but THANK YOU for your commits
- ▶ Rest of the FAUCET team
- ▶ Open vSwitch team
- ▸ SNL networking team Rick Strong, David Burton, Will Stout

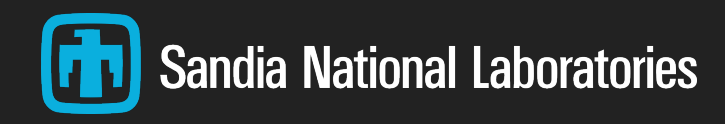